## **PLEASE READ THIS INFORMATION SHEET FIRST**

# **CSU VoIP PHONE – Getting Started Guide**

### **All about your CSU VoIP phone**

- Your CSU VoIP phone uses the data network to connect your calls and not a separate telephone line.
- Your CSU VoIP phone and your computer in most cases will share the same data outlet in the wall.
- The data cable from the wall plugs into the back of your CSU VoIP phone and a second cable from the back of the phone will connect to your computer.
- Your VoIP phone receives power via the data cable.

*If your CSU VoIP phone is powered down (or re-booted), or its data cable is unplugged from the wall port, your computer will also lose its network connection. If there is a power outage in your building, your CSU VoIP phone will no longer work. Each building will have at least one emergency CSU VoIP phone that will operate in the event of a power outage.*

#### **Logging on to the CSU VoIP phone**

Your CSU VoIP phone requires you to log in.

This is similar to logging in to your PC in that it identifies that you are using the phone (not someone else) and assigns your dialling privileges and phone number to the phone. This is also useful when you wish to use another staff member's CSU VoIP phone and have your dialling privileges and phone number on that phone for a time.

- To **log in** dial **981** and press the **dial** button
- When prompted enter **your extension number + your password** (Pin). This is initially **0000** and #
- To **log out** dial **982** and press the **dial** button
- When prompted enter your extension number + your password (Pin) and #

*For IC Client users: If you are using the IC Client it will automatically log you on to your CSU VoIP phone*

#### **Making Calls**

#### To phone internal numbers:

Dial their **5** digit number, then lift the receiver (or push the speaker button)

- Or lift the receiver and dial the number
- Or dial the number and press the DIAL button

To phone external numbers:

- There is no longer a requirement to put a 0 in front of externally dialled numbers to get an outside line
- Use your preferred dialling method to dial the number

Getting started Division of **Information Technology** 

**CHARLES STURT** m

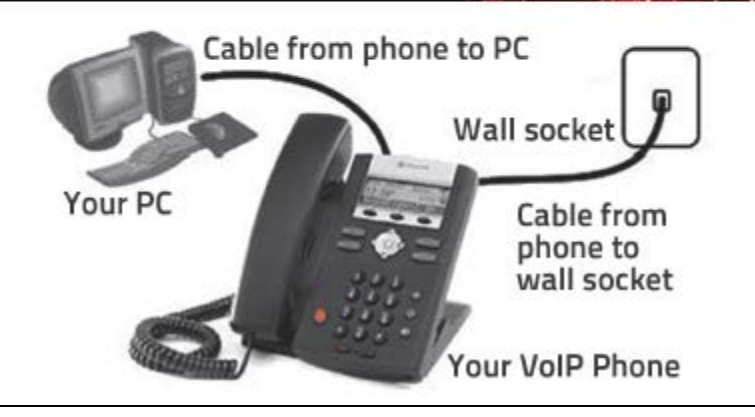

#### **Voicemail**

The voicemail system integrates closely with your email inbox. Your voice messages will show up as emails in your email inbox and can be listened to from there (**PC speakers or headphones required)** as well as from your CSU VoIP phone.

#### **To set up your mailbox for the most common voicemail functions**

Access the voicemail system using 99

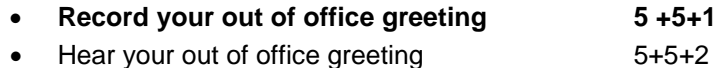

- Activate your out of office greeting 5+5+7
- Turn off your out of office greeting 5+5+8
- **Record your standard greeting 5+5+3**
- Turn off your standard greeting 5+5+9
- Hear your no answer greeting 5+5+4
- **Record your name 5+5+5**
- Change your password (PIN) 5+3
- Set your remote telephone number 5+2
- Change your current states 5+1 then
	- o Available 1<br>
	o Add forwarded number 1
	- $\circ$  Add forwarded number
	- o At a training session 3
	- $\circ$  At lunch 4 o Do not Disturb 5
	- o Gone home 7
	- o In a meeting 8
	- o Away from Desk 9
	- o Available no ACD 10
	- o On Vacation 11
	- o Out of Office 12
	- o Out of town 13
	- o Working at home 14
	- o Available follow me 15<br>
	o For busy press 16
	- $\circ$  For busy press

#### **To access your messages from YOUR CSU VoIP phone on Campus**

- Dial 99 and press the DIAL button
- Once connected to the voicemail system follow the prompts

#### **To access your voicemail messages using Microsoft Outlook**

#### Open the message and double click on the message attachment

Deleting a message from your email inbox will delete if from your voicemail *Deleting a message from voicemail on your phone will delete if from your email inbox*

#### **To access your voicemail from another staff member's phone on Campus**

- Dial \* then at the 'thank you for calling' prompt Dial 99
- At the prompt enter your extension number and password (PIN) and \*
- Once connected to the voicemail system follow the prompts

#### **To go directly to voicemail when you make a call**

- Make the call as per normal
- Press 1
- Then press 1 again immediately
- You will go directly to the other user's voicemail and will not have to wait for prompts or long messages

#### **Managing your voicemail messages**

Access the voicemail system using 99

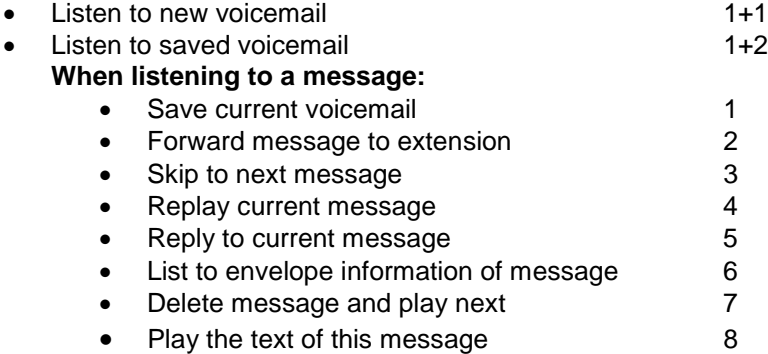